## Instructions for Registering for CCP Placement Testing for Admissions

1. Go to the following link: Select Test to Register For | Online Test Registration System (kent.edu)

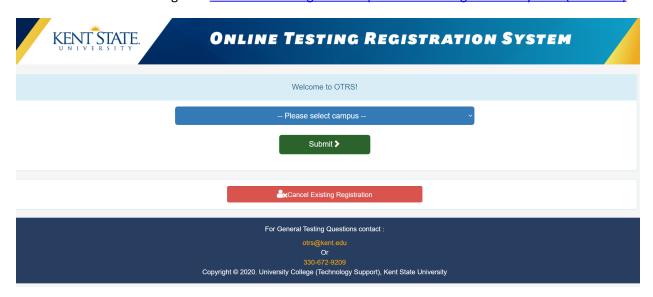

2. Once there you will see the screen above. You will want to select the Kent Campus. Then select green submit button.

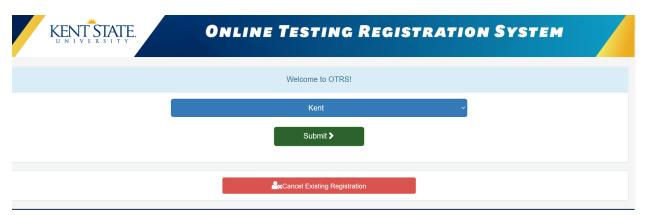

3. You will then be asked to select a test. Please select Accuplacer Reading (CCP only) and hit green submit button.

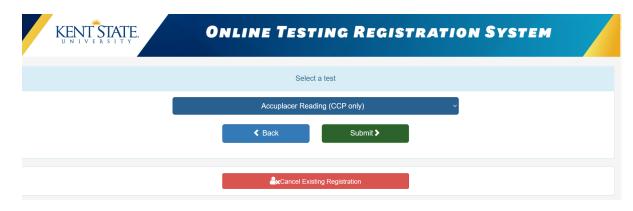

You will be given the option for selecting a date. The dates available will be nightighted in blue.
 Testing for Summer will be in March, testing for Fall will be in April and testing for Spring is in August.

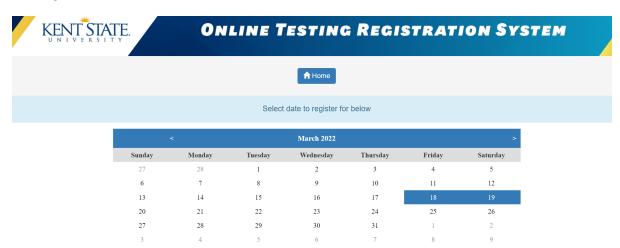

5. Select a date. Once you select the date, an additional section will show at the bottom of the calendar with the test name, test date, test location, remaining seats, and a blue hyperlink to register. Click on the blue hyperlink.

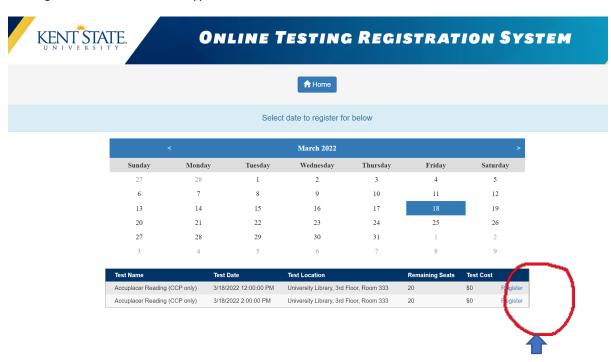

Click on the blue register link as shown above for your desired date and time.

6. Complete the registration form. You will be required to enter enrollment status, first name, last name, email address, and phone number.

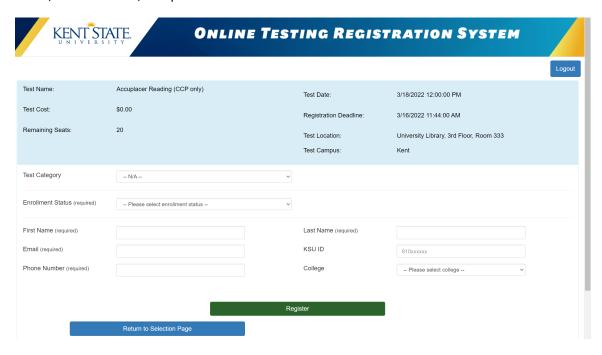

7. Once you select green register button, you should receive a confirmation email shortly after to the email address provided. The email will contain the information below.

Thank you for registering for Accuplacer Reading assessment.

The Accuplacer Reading assessment is available for students seeking to participate in the College Credit Plus (CCP) Program. You should apply for the CCP program here <a href="https://www.kent.edu/ccp">https://www.kent.edu/ccp</a> prior to taking the Accuplacer assessment. Verification that you have completed the application will be performed prior to being permitted to take assessment.

The Accuplacer assessment will take place in the University Library, third floor, room 333. Please visit the campus map, <a href="https://www.kent.edu/maps">https://www.kent.edu/maps</a>, to locate the building and parking. For questions about Vistor's Parking, visit <a href="https://www.kent.edu/parking">https://www.kent.edu/parking</a>.

To expedite the check-in process and follow safe practices for in-person proctoring, we are requiring the following information to be sent to <a href="mailto:testingservices@kent.edu">testingservices@kent.edu</a> in advance of your scheduled test date:

A copy of a school issued, government-issued, or other legal form of student photo ID.

## **Additional Information**

- Be sure to arrive a minimum of 15 minutes early.
- <u>Facial masks are required.</u> We do not provide masks so if you do not wear one, you will not be proctored for the exam.
- We will be following *Flashes Safe Eight* protocols, <u>Kent State's Safety Principles | Kent State University</u>. Please familiarize yourselves with our protocols before attending.

## The Exam

The Next-Generation Reading test is a broad-spectrum computer adaptive assessment checking for the students developed ability to derive meaning from a range of prose texts and to determine the meaning of words and phrases in short and extended contexts. Test includes:

- Passages on the test cover a range of content areas (including literature and literary nonfiction, careers/history/social studies, humanities, and science)
- writing modes (informative/ explanatory, argument, and narrative)
- Questions are multiple choice in format and appear as both discrete (stand-alone) questions and as parts of sets of questions built around a common passage or passages. There are 20 in total and there is no time limit.

## **Practice Exams**

We recommend practicing for the assessment prior to your appointment. You may go to the
following website <u>Practice for ACCUPLACER – ACCUPLACER | College Board</u> and select the link to
"Reading Sample Questions" to prepare for the assessment.

If you have any questions, please feel free to contact Placement and Testing Services at <u>testingservices@kent.edu</u> or 330.672.9209.